## **MÓDULO ONLINE FIRST**

Envíos / todo activo / ver (en el artículo aceptado para que aparezca en online first)

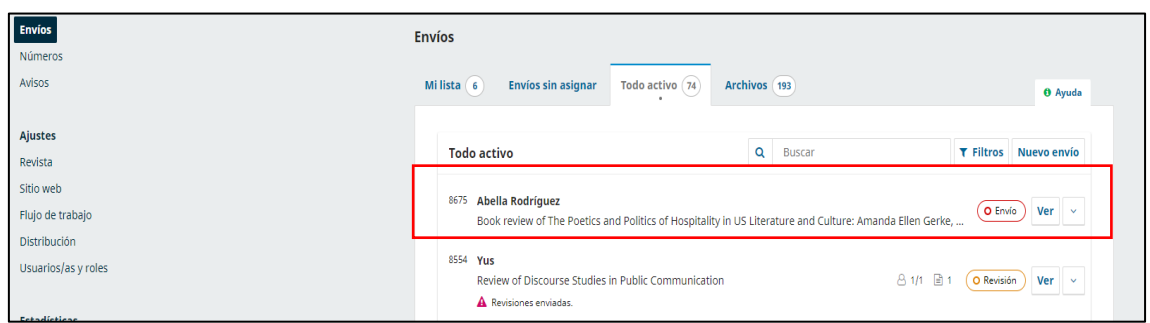

## Cuando pinchamos en ver, aparece la información del artículo

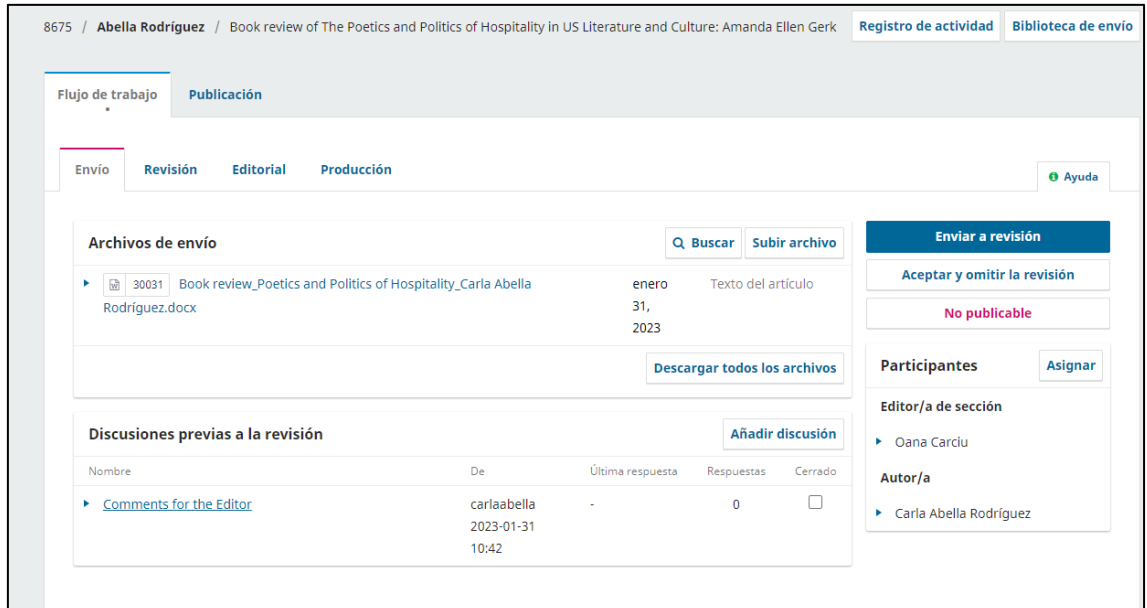

En la pestaña publicación / online first/ marcar mostrar online first /guardar

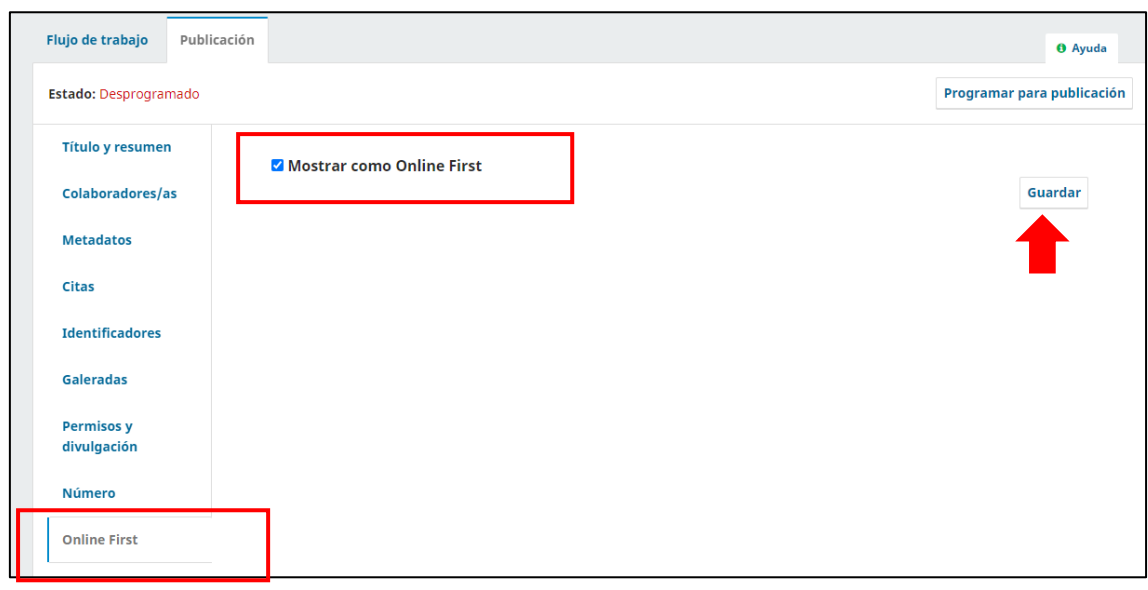

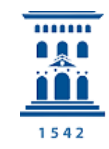

## Se visualizará en la revista de la siguiente manera

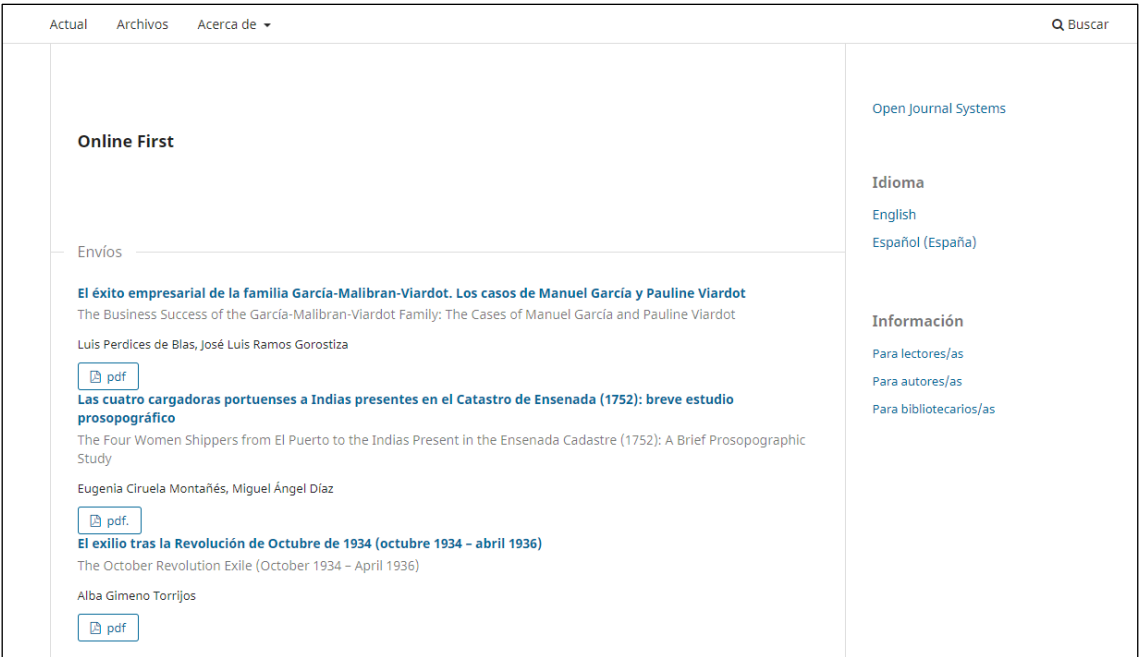

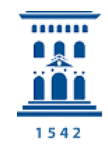